## **Presentazione**

Questa guida descrive come installare e attivare una licenza Total Academic Headcount (TAH) Student nella tua università. La licenza TAH Student consente agli studenti di installare il software MathWorks sui loro computer personali.

Questa guida include istruzioni dettagliate per gli studenti.

## Studenti: download del programma di installazione

- 1. Creare un **Account MathWorks** usando il proprio indirizzo e-mail universitario: *mathworks.com/ account*
- 2. Andare al **License Center**: *mathworks.com/licensecenter.*
- 3. Fare clic su **Associa Licenza** nell'angolo in alto a destra.
- 4. Quando richiesto, inserire il **Codice di Attivazione** (01627-45271-46771-91072-90486).
- 5. Andare alla pagina: *mathwor[ks.com/downloads/web\\_down](it.mathworks.com/licensecenter)loads/select\_release.*
- 6. Fare clic sul pulsante **download** per la release attuale.
- 7. Fare clic sul pulsante **programma di installazione** per scaricare il programma di installazione.

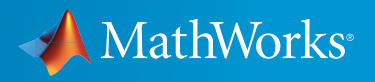

## Studenti: installazione e attivazione

- 1. Individuare nel filesystem il programma di installazione appena scaricato. Dovrebbe trovarsi nella posizione predefinita di download, a meno che non ne sia stata specificata una diversa. Il nome del file del programma di installazione è:
	- **Windows**: matlab\_<release>\_win64.exe
	- **Mac OS X**: matlab <release> maci64.zip Dove <release> rappresenta il numero della release.
- 2. Avviare il programma di installazione.
	- **Windows**: fare doppio clic sul file del programma di installazione che è stato scaricato nella fase precedente. Viene eseguito il programma di autoestrazione di Windows e il programma di installazione si avvia.
	- **Mac OS X**: fare doppio clic sul file del programma di installazione che è stato scaricato nella fase precedente. Questa azione estrae i file e crea un'altra cartella chiamata **matlab\_<release>\_maci64**, dove <release> rappresenta il numero della release. All'interno di tale cartella, fare doppio clic su **InstallForMacOSX** per avviare il programma di installazione.
- 3. Nel programma di installazione MathWorks, selezionare **Accedi con un Account MathWorks** e seguire le istruzioni online.
- 4. Quando richiesto, selezionare la licenza che si vuole usare.
- 5. Selezionare i prodotti che si vogliono scaricare e installare.
- 6. Dopo aver scaricato e installato i prodotti, mantenere selezionata la casella di controllo **Attiva MATLAB** e fare clic su **Avanti**.
- 7. Quando viene richiesto di fornire un nome utente, verificare che il nome utente visualizzato sia corretto. Continuare con la procedura fino al completamento dell'attivazione.

Ultime notizie: www.mathworks.com | Vendite e servizi: www.mathworks.com/sales\_and\_services | Community degli utenti: www.mathworks.com/matlabcentral

Assistenza tecnica: www.mathworks.com/support/contact\_us

Telefono: 508-647-7000

The MathWorks, Inc. 3 Apple Hill Drive Natick, MA 01760-2098

© COPYRIGHT 2015 The MathWorks, Inc.

Il software descritto in questo documento viene fornito nell'ambito di un accordo di licenza. Il software può essere usato o copiato soltanto nel rispetto dei termini del contratto di licenza. Nessuna parte di questo manuale può essere fotocopiata o riprodotta in alcuna forma senza il preventivo consenso scritto di The MathWorks, Inc.

ACQUISIZIONE FEDERALE: questa disposizione si applica a tutte le acquisizioni del Programma e della Documentazione da parte del, per o attraverso il governo federale degli Stati Uniti. Accettando la fornitura del Programma o della Documentazione, il governo riconosce che tale software o documentazione si qualificano come software informatico commerciale o documentazione su software informatico commerciale, con l'uso o la definizione di tali termini prevista nelle norme FAR 12.212, DFARS Parte 227.72 e DFARS 252.227-7014. Di conseguenza, i termini e le condizioni del presente Accordo e i soli diritti in esso specificati riguarderanno e governeranno l'uso, la modifica, la riproduzione, la pubblicazione, l'esecuzione, la visualizzazione e la divulgazione del Programma e della Documentazione da parte del governo federale (o di altra entità che acquisisce per o attraverso il governo federale) e prevarranno su eventuali termini o condizioni contrattuali in conflitto. Qualora tale Licenza non soddisfasse le esigenze del governo o fosse incoerente rispetto alle norme di approvvigionamento governative, il governo accetta di restituire il Programma e la Documentazione, inutilizzati, a The MathWorks, Inc.

I marchi MATLAB e Simulink sono marchi registrati di The MathWorks, Inc. Consultare il sito all'indirizzo www.mathworks.com/trademarks per un elenco degli altri marchi. Altri nomi di prodotto o di marchio possono essere marchi o marchi registrati dei rispettivi proprietari.

I prodotti brevettati MathWorks sono protetti da uno o più brevetti statunitensi. Per maggiori informazioni, consultare il sito www.mathworks.com/patents.

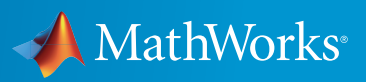

Come contattare MathWorks